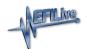

Knowledgebase > V7 Software > Cannot create file "C:\Program Files(x86)\EFILive\V7.5\Configuration\..... Access is denied.

## Cannot create file "C:\Program Files(x86)\EFILive\V7.5\Configuration\..... Access is denied.

EFILive Support - 2020-10-28 - Comments (0) - V7 Software

EFILive V7 Scan and Tune software was written for Windows XP which allowed users to update and create in the \Program Files (x86)\EFILive\V7.5 folder.

For Windows 7, Windows 8 and Windows 10 users must manually set permissions to allow files to be saved in the \Program Files (x86)... folder structure. To set permissions;

- 1. Close the V7 Scan Tool and the V7 Tune Tool applications.
- Using Windows Explorer, navigate to the C:\Program Files (x86)\EFILive\ folder.
- 3. Right mouse click over the V7.5 folder and select Properties.

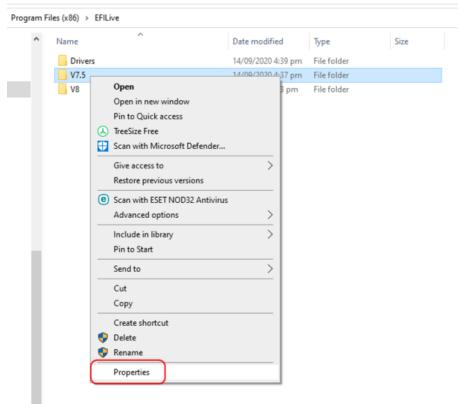

- 4. Navigate to the Security tab and select Edit.
- 5. Select Users and set Permissions for Users to Full Control and Modify.

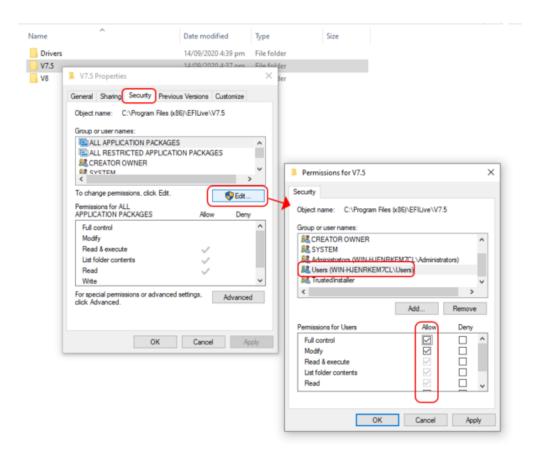

6. Apply changes and close the **Properties** application.